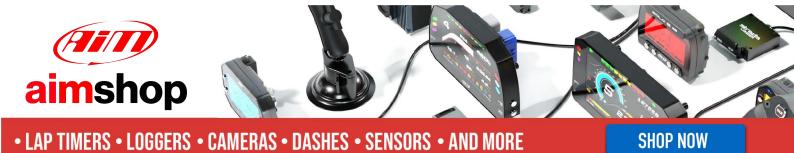

AiM InfoTech

Hyundai i20 R5 2016

### Release 1.00

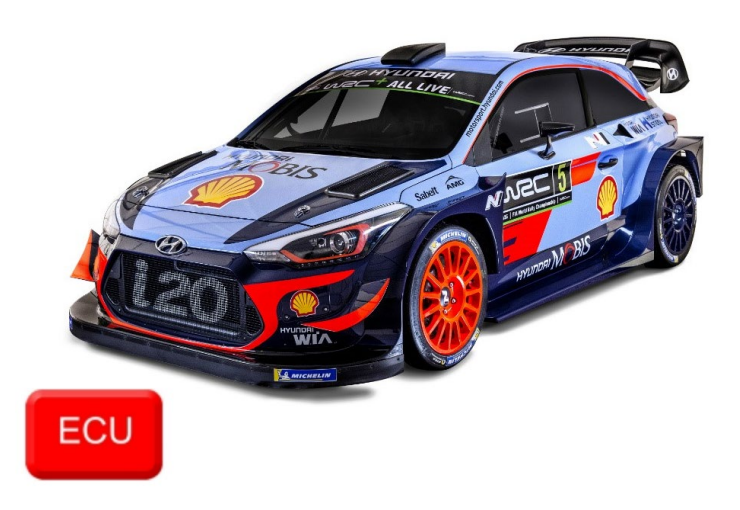

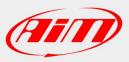

InfoTech

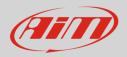

## 1 Models and years

This document explains how to connect AiM devices to the vehicle Engine Control Unit (ECU) data stream.

Supported models are:

• i20 R5

from 2016

# 2 Wiring Connection

These models feature a specific manufacturer protocol based on CAN, accessible through the IMC26-2212X connector. For this installation refer to the following pinout of the IMC26 connector and its connection table.

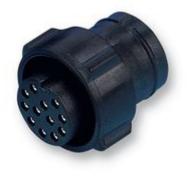

| IMC26-2212X connector | Function | AiM cable | AiM color cable |
|-----------------------|----------|-----------|-----------------|
| 5                     | CAN High | CAN +     | White           |
| 6                     | CAN Low  | CAN -     | Blue            |

InfoTech

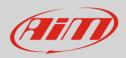

## 3 Race Studio configuration

Before connecting the AiM devices to the ECU, set all functions using AiM software Race Studio. The parameters to set in the device configuration are:

- ECU manufacturer:
- ECU Model:

Hyundai I20 R5 (only RS3)

#### 4 "Hyundai – I20 R5" protocol

Channels received by AiM devices configured with "Hyundai – I20 R5" protocol are:

| CHANNEL NAME | FUNCTION              |
|--------------|-----------------------|
| RPM          | Engine RPM            |
| Gear         | Gear position         |
| Speed        | Vehicle Speed         |
| PBrakeFront  | Front brake pressure  |
| PBrakeR      | Rear brake pressure   |
| ASteer       | Steering wheel angle  |
| PedalPos     | Pedal position sensor |
| RotMAPPos    | Rotary map position   |

Technical note: not all data channels outlined in the ECU template are validated for each manufacturer model or variant; some of the outlined channels are model and year specific and therefore may not be applicable